# **Reports in Positive Pay**

For Reconciliation Reports, please see Reconciliation Reports user guide

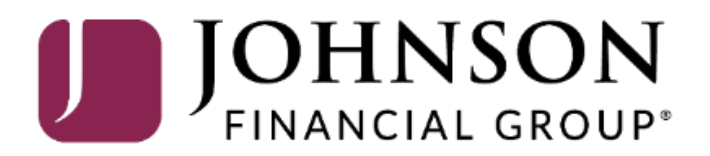

# ACCESS JFG U

Welcome, Kyle Kasbohm<br>Last login 11/24/2020 at 12:43 PM

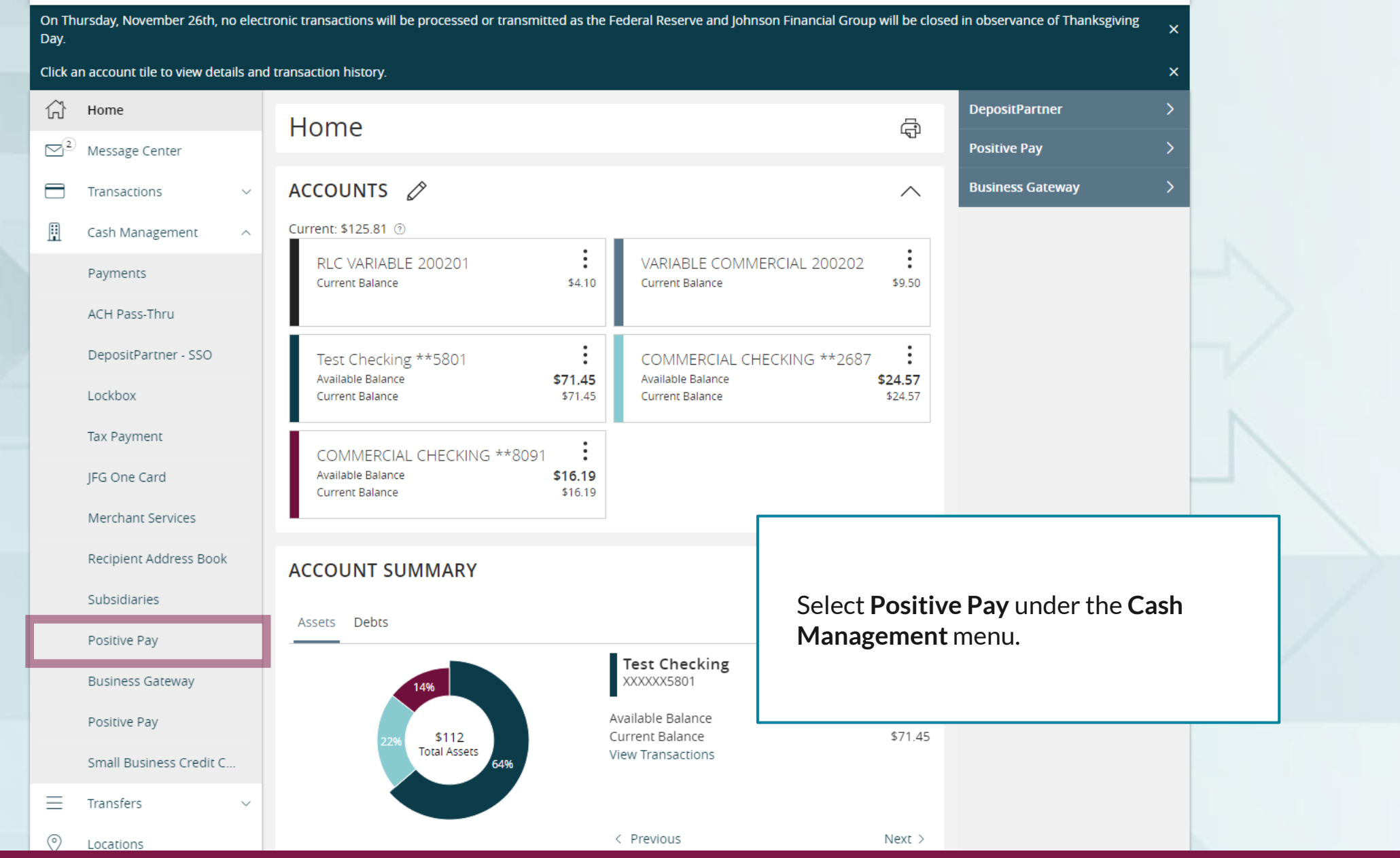

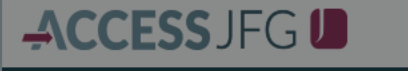

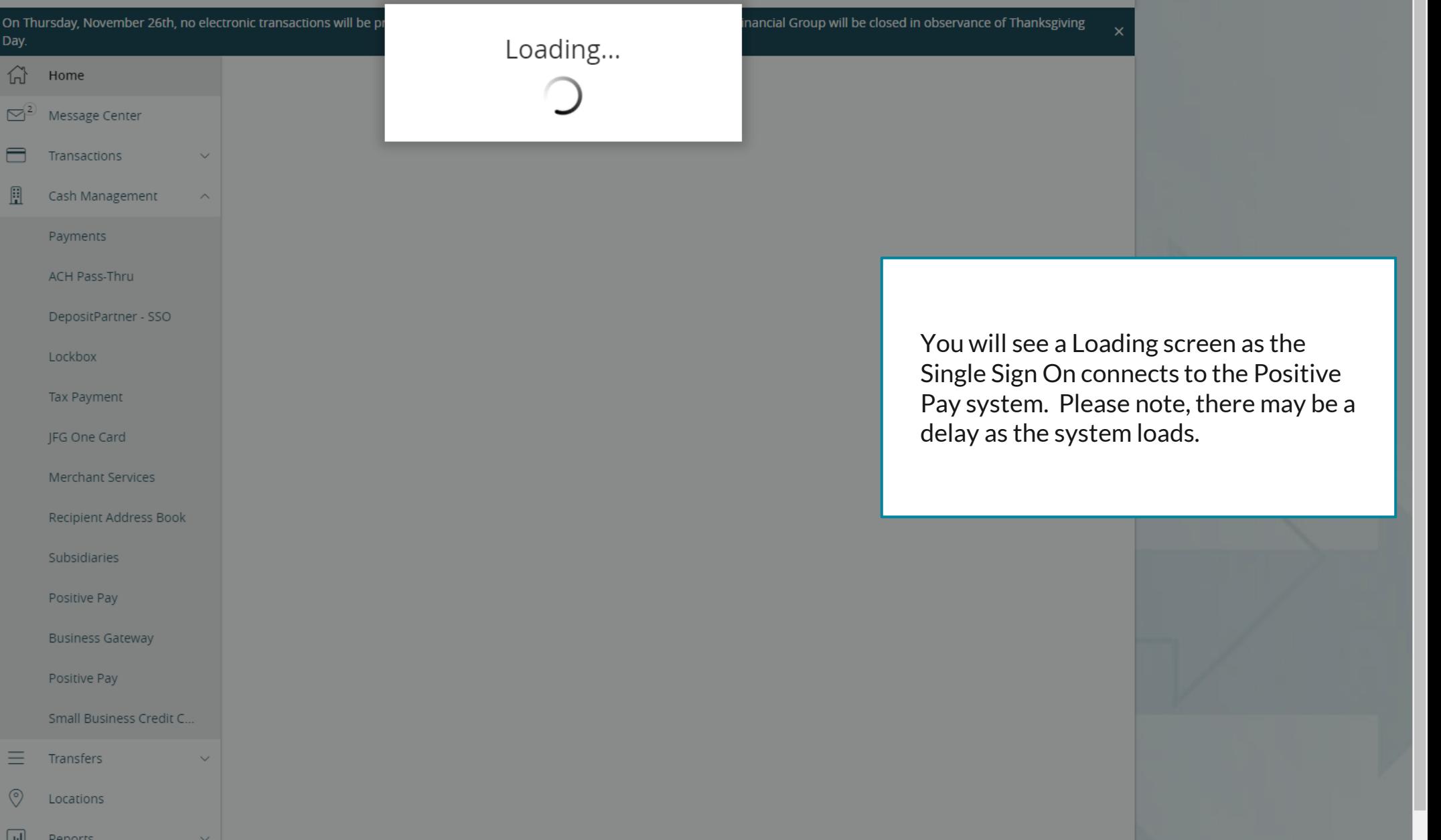

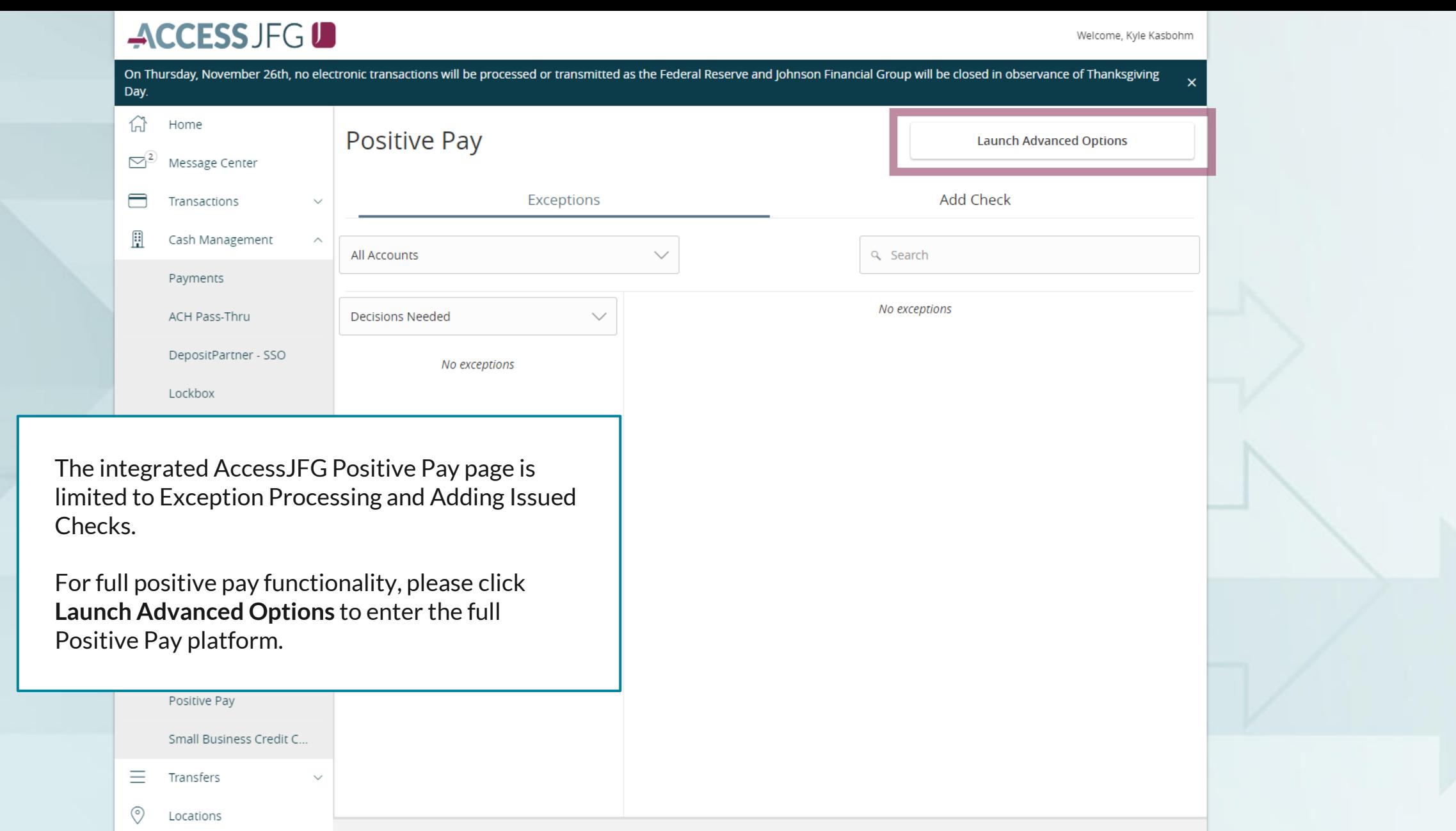

For additional assistance, please call 888.769.3796 or email tmsupport@johnsonfinancialgroup.com. *4*

Total Exceptions (0) \$0.00 | Total Decisioned (0) \$0.00

**Submit All Decisions** 

 $\Box$ 

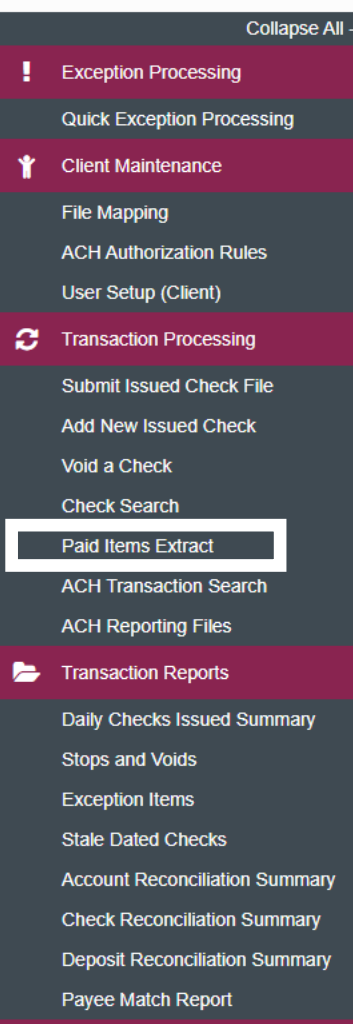

**Audit Reports** 

**Transaction Audit Log** 

**图** System Reports

**Transaction Filters / Blocks Issued Check Processing Log** 

#### NOTLIVEETMSJohnsonFinancialGroupWI

**Welcome to** 

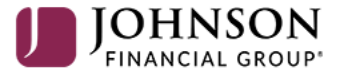

#### **Positive Pay System**

Please decision all exceptions by 1:00PM CST.

## **Paid Items Extract**is a report that will show all paid checks on an account

o

Daily Checks Issued Summary

**Account Reconciliation Summary Check Reconciliation Summary Deposit Reconciliation Summary** 

**Stops and Voids Exception Items Stale Dated Checks** 

Payee Match Report

**Transaction Audit Log** 

**Transaction Filters / Blocks Issued Check Processing Log** 

**Audit Reports** 

**图** System Reports

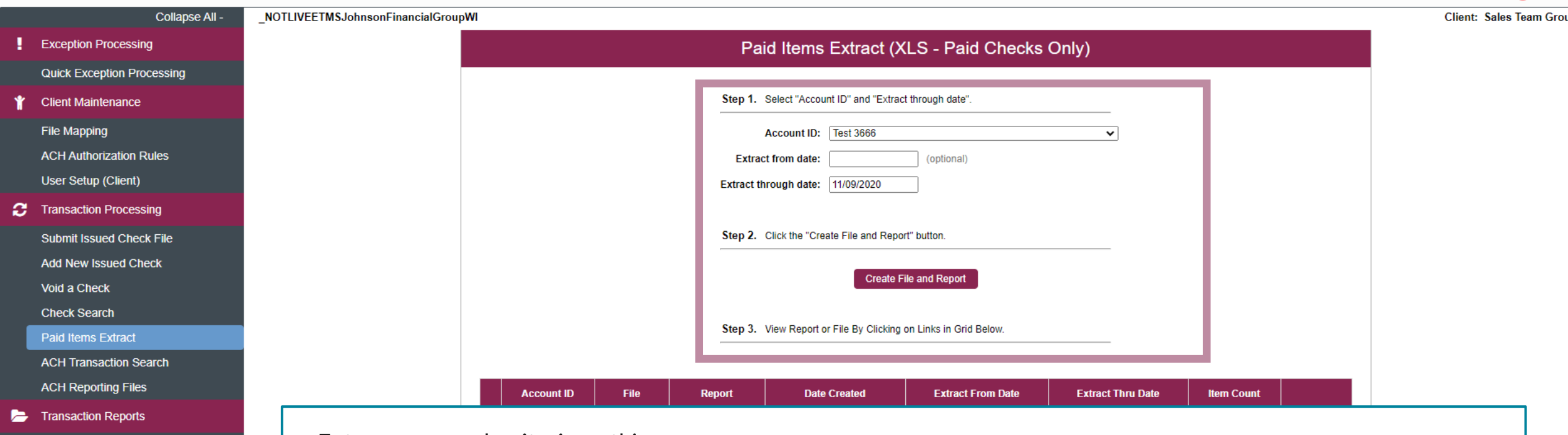

Enter your search criteria on this screen.

#### **Account ID**: Select the Account

**Extract from date**: optional field to select a start date for the extract. If no date is selected, it will go back to the previous "extract through date" or will go as far back as information is available if no prior extract has been completed.

**Extract through date**: enter the end date for the extract report.

Click **Create File and Report**to create the Paid Items Extract report. The report will show at the bottom of the screen. If no checks are available in the criteria, you will receive an alert saying that there are no items to be found; no report will be created.

**Group** 

# $\mathbf{S}$

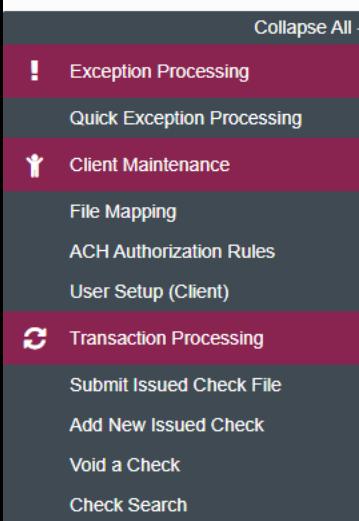

Paid Items Extract

**ACH Transaction Search ACH Reporting Files** 

**Transaction Reports** 

Daily Checks Issued Summary

**Stops and Voids** 

**Exception Items** 

**Stale Dated Checks** 

**Account Reconciliation Summary** 

**Check Reconciliation Summary Deposit Reconciliation Summary** 

Payee Match Report

**Audit Reports** 

**Transaction Audit Log** 

**图** System Reports

**Transaction Filters / Blocks Issued Check Processing Log**  Your reports will show at the bottom of the screen. The most recent report will be on the top. Click View File to export the information into an Excel file. Click View Report to view the information on your internet browser. Click Remove if you'd like to remove the extract report.

NOTLIVEETMSJohnsonFinancialGroupWI

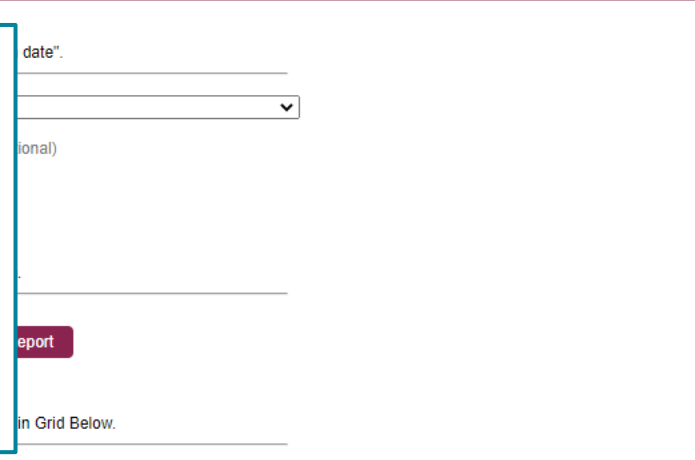

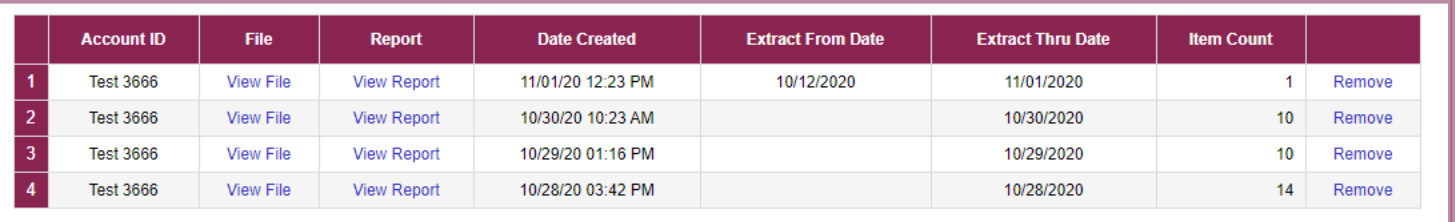

Paid Items Extract (XLS - Paid Checks Only)

# $:=$

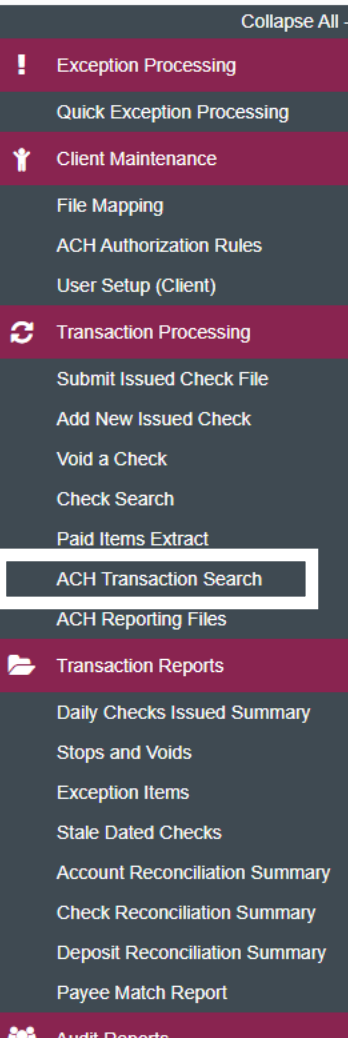

**Transaction Audit Log** 

**图** System Reports

NOTLIVEETMSJohnsonFinancialGroupWI

## **Audit Reports**

**Transaction Filters / Blocks Issued Check Processing Log**  **Welcome to** 

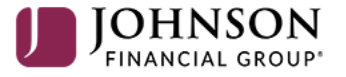

**Positive Pay System** 

Please decision all exceptions by 1:00PM CST.

## **ACH Transaction Search is a report** that will show ACH Exception Transaction history and status (decision) of those exceptions.

For additional assistance, please call 888.769.3796 or email tmsupport@johnsonfinancialgroup.com.

о

# $:=$

# **Exception Processing**

**Quick Exception Processing** 

Collapse All -

**Client Maintenance** 

**File Mapping** 

**ACH Authorization Rules** User Setup (Client)

**2** Transaction Processing

Submit Issued Check File

**Add New Issued Check** 

Void a Check

**Check Search** 

**Paid Items Extract** 

**ACH Transaction Search** 

**ACH Reporting Files** 

**Transaction Reports** 

Daily Checks Issued Summary **Stops and Voids Exception Items Stale Dated Checks Account Reconciliation Summary Check Reconciliation Summary Deposit Reconciliation Summary** Payee Match Report

**Audit Reports Transaction Audit Log** 

**图** System Reports

**Transaction Filters / Blocks Issued Check Processing Log** 

#### **ACH Transaction Search**

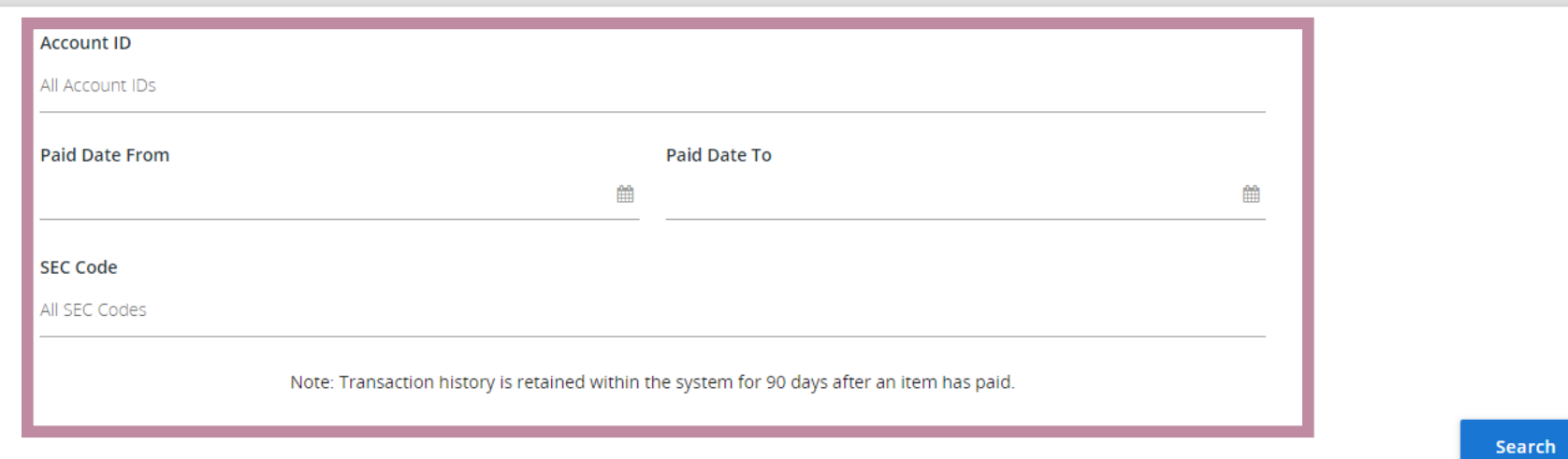

Fill in this page for your search criteria.

**Account ID:** Select the Account or all accounts.

Paid Date From & Paid Date To: Select the date range for your search. If you leave these fields blank, it will search all available history SEC Code: Select the SEC Code. Unless you are searching for a specific SEC code, it is suggested you leave the search for All SEC Codes.

Click Search when completed.

**Stale Dat Account Reconciliation Summary Check Reconciliation Summary Deposit Reconciliation Summary** Payee Match Report

**Audit Reports** 

**Transaction Audit Log** 

System Reports

**Transaction Filters / Blocks Issued Check Processing Log**  ← Back to Search Parameters

Showing 1-10 of 77 res

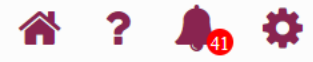

### **ACH Transaction Search**

 $Q$  $\Box$   $\pm$ 

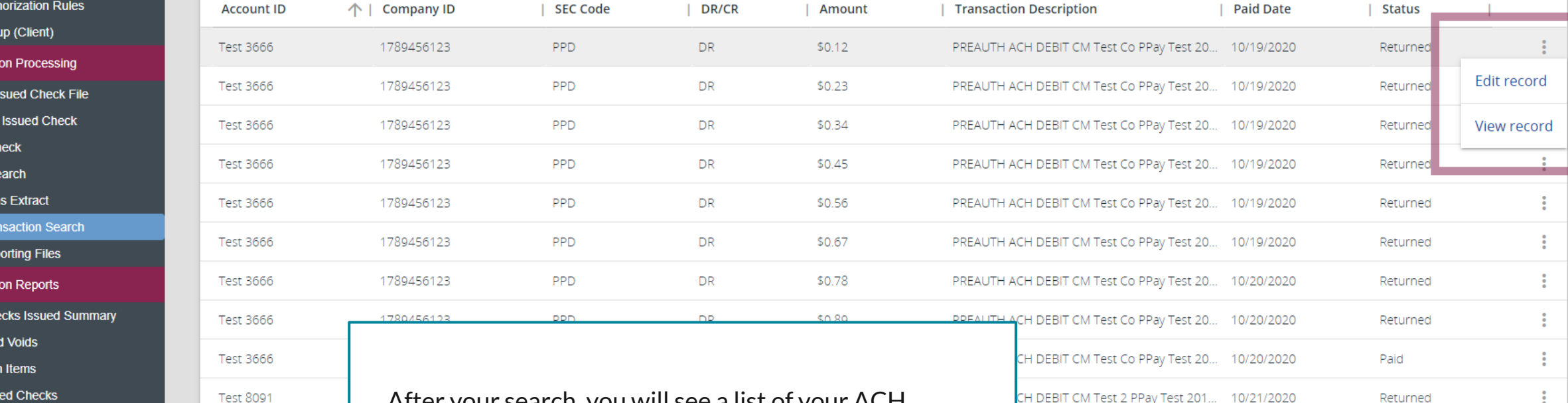

After your search, you will see a list of your ACH Transaction exceptions along with the Status/Decision on the exception. Click the Kabob menu to either Edit Record or View Record. Editing the record will allow you to add notes about the transaction. Viewing the record will give you more details about the transaction, including who decisioned the item.

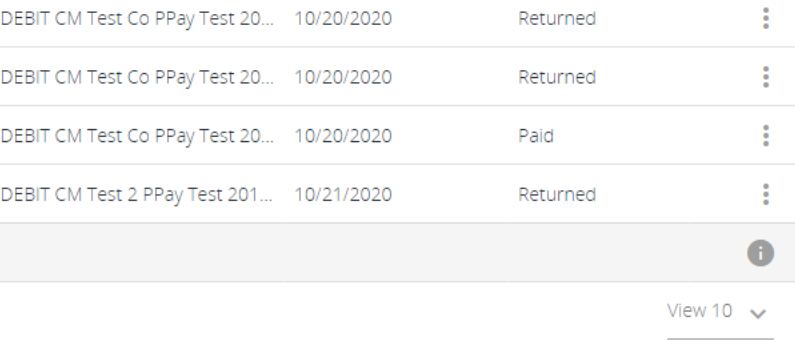

Collapse All -**Exception Processing Quick Exception Processing Client Maintenance File Mapping ACH Authorization Rules** User Setup (Client) **Transaction Processing** ø **Submit Issued Check File Add New Issued Check** Void a Check **Check Search Paid Items Extract ACH Transaction Search ACH Reporting Files Transaction Reports Daily Checks Issued Summary Stops and Voids Exception Items Stale Dated Checks** 

**Account Reconciliation Summary Check Reconciliation Summary Deposit Reconciliation Summary** Payee Match Report

**Audit Reports** 

**Transaction Audit Log** 

**图** System Reports

**Transaction Filters / Blocks Issued Check Processing Log**  NOTLIVEETMSJohnsonFinancialGroupWI

**Welcome to** 

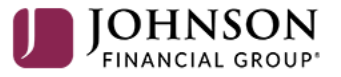

#### **Positive Pay System**

Please decision all exceptions by 1:00PM CST.

Daily Checks Issued Summary is a report that will show a summary of Checks issued each day. Summary includes the date, account, number of checks, and total amount of all checks. Note, this report is detailed by the Issued Date, not the Input Date for checks.

For additional assistance, please call 888.769.3796 or email tmsupport@johnsonfinancialgroup.com.

#### 這 ★

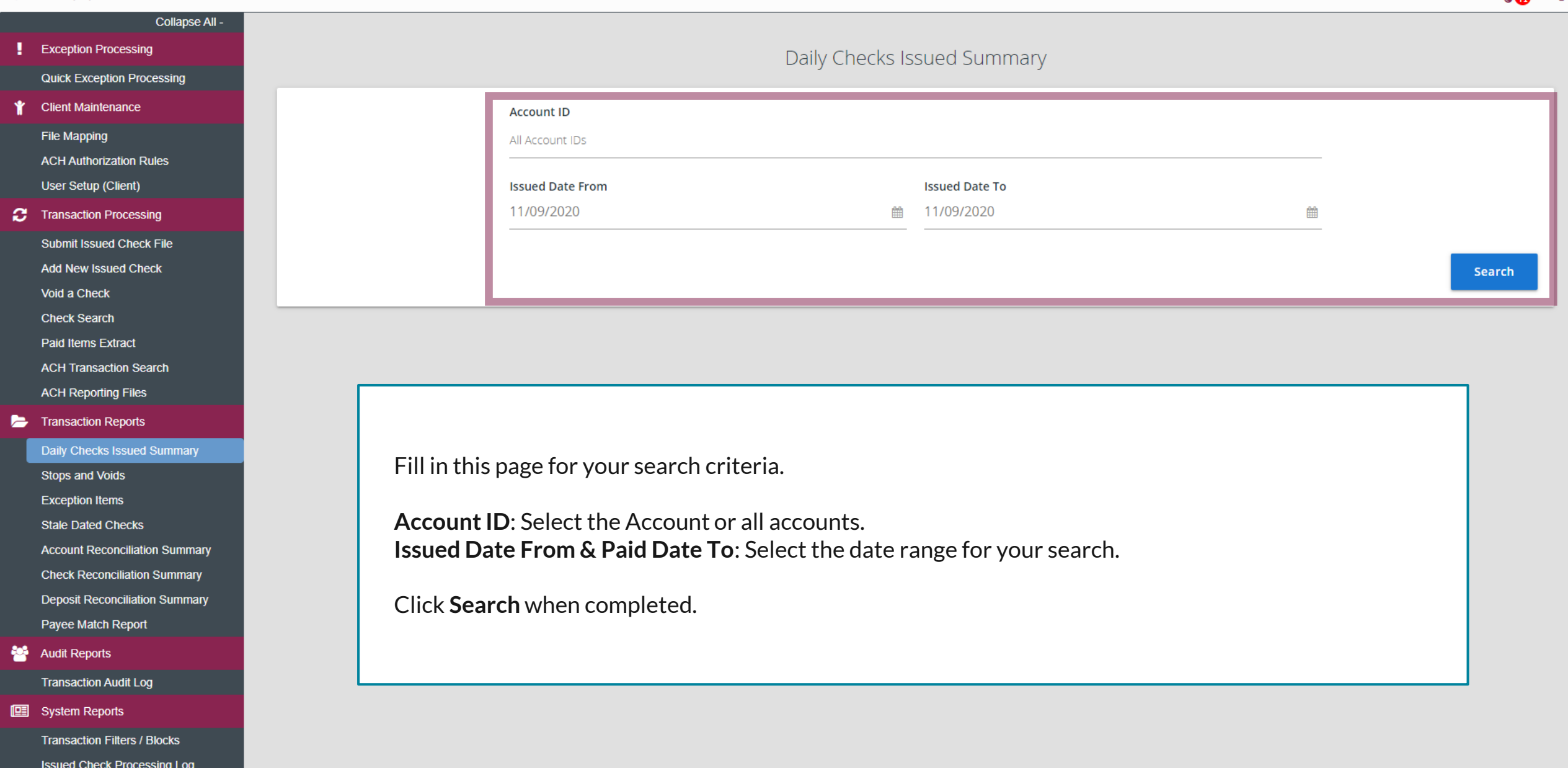

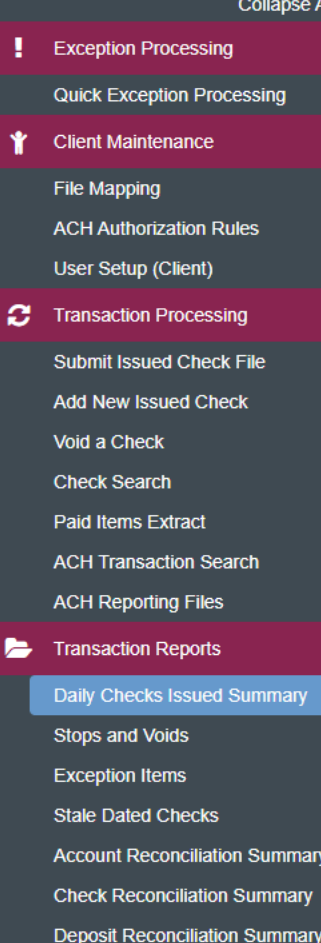

**Audit Reports** 

**Transaction Audit Log** 

Payee Match Report

System Reports

**Transaction Filters / Blocks Issued Check Processing Log** 

# Daily Checks Issued Summary

← Back to Search Parameters

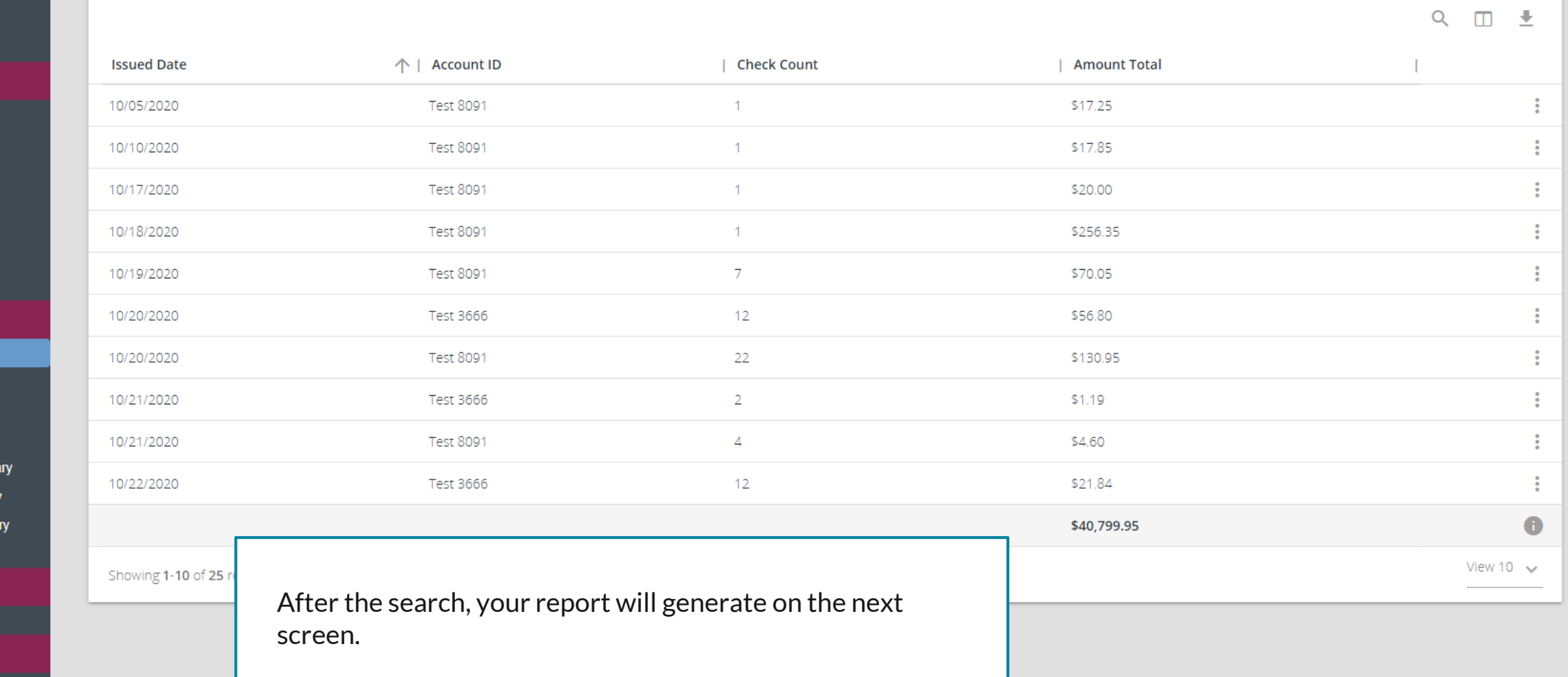

- 42

Collapse All -**Exception Processing Quick Exception Processing Client Maintenance** File Mapping **ACH Authorization Rules** User Setup (Client) **Transaction Processing** a **Submit Issued Check File Add New Issued Check** Void a Check **Check Search Paid Items Extract ACH Transaction Search ACH Reporting Files** Transaction Reports Daily Checks Issued Summary Stops and Voids **Exception Items Stale Dated Checks Account Reconciliation Summary Check Reconciliation Summary** 

Payee Match Report

**Audit Reports** 

**Transaction Audit Log** 

**图** System Reports

**Transaction Filters / Blocks** 

**Issued Check Processing Log** 

#### NOTLIVEETMSJohnsonFinancialGroupWI

**Deposit Reconciliation Summary** 

**Welcome to** 

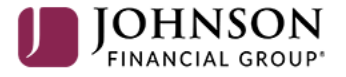

**Positive Pay System** 

Please decision all exceptions by 1:00PM CST.

Stops and Voids is a report that will show a details of Checks that are marked as Voided or Stopped.

o

## ≔

Collapse All -

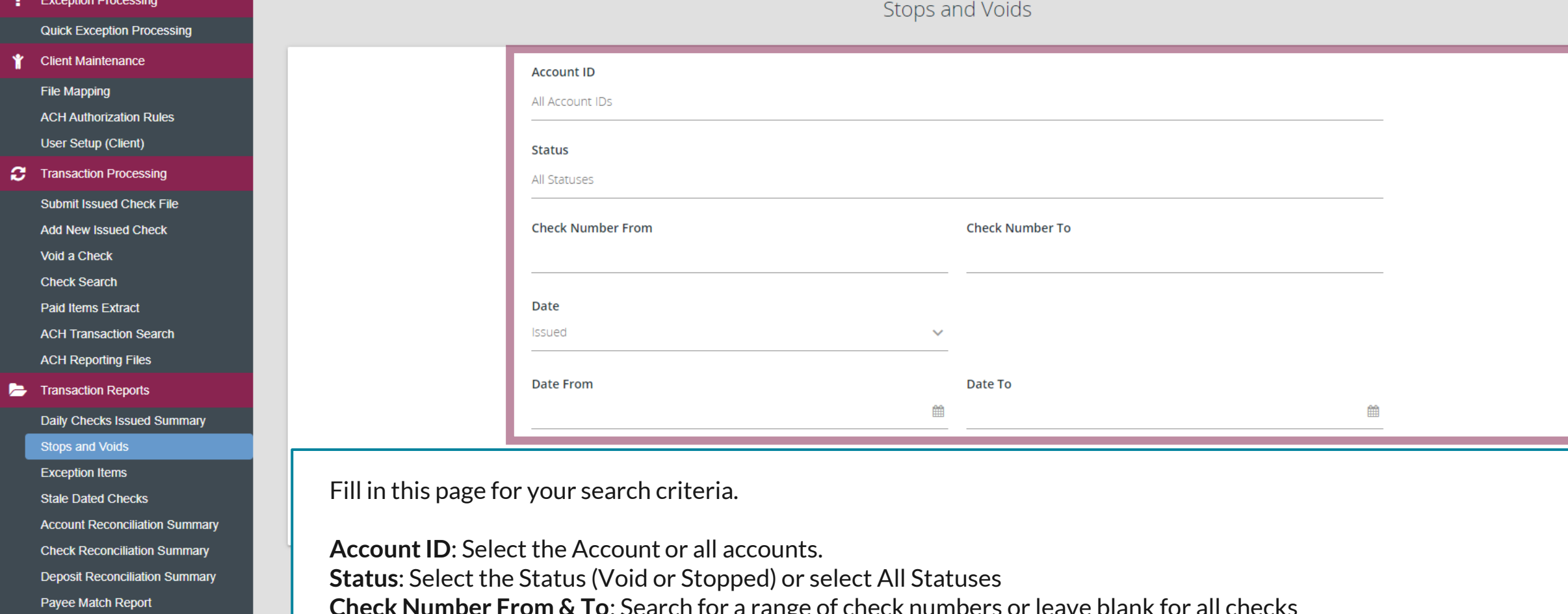

**Audit Reports** 

**Transaction Audit Log** 

System Reports

**Transaction Filters / Blocks Issued Check Processing Log** 

**Check Number From & To**: Search for a range of check numbers or leave blank for all checks **Date**: You can search by the Issued Date, Voided Date, or Stop Placed Date

**Date From & To**: Search for a Date Range or leave blank for all dates

Click **Search** when completed.

#### 這 ★

- Collapse All -**Exception Processing Quick Exception Processing Client Maintenance** Ý File Mapping **ACH Authorization** User Setup (Clier **C** Transaction Proce Submit Issued Cl **Add New Issued** Void a Check **Check Search** Paid Items Extract **ACH Transaction ACH Reporting F** Transaction Repo Daily Checks Issu Stops and Voids **Exception Items** Stale Dated Cheo **Account Reconci** 
	- **Check Reconcilia Deposit Reconcil** Payee Match Rep
- **Audit Reports Transaction Audit**
- System Reports

**Transaction Filter Issued Check Processing Log** 

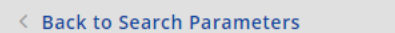

### Stops and Voids

Q Ⅲ ±

合

40

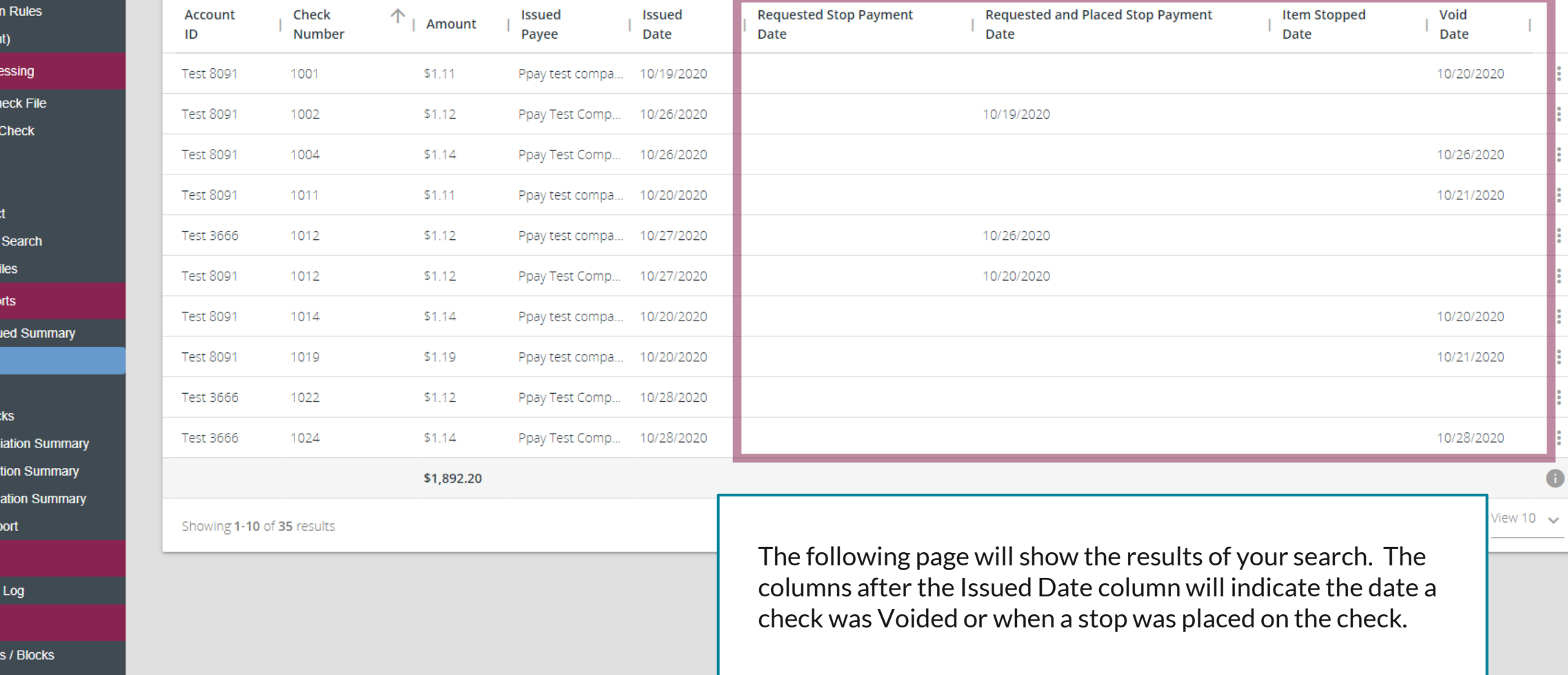

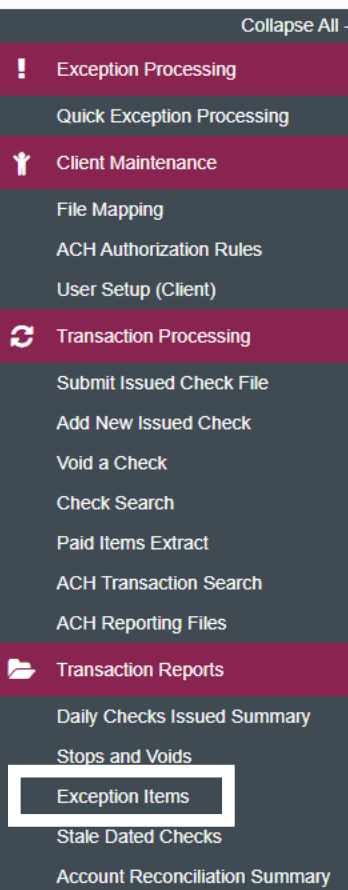

**Check Reconciliation Summary Deposit Reconciliation Summary** Payee Match Report

**Transaction Audit Log** 

**图** System Reports

**Transaction Filters / Blocks** 

**Issued Check Processing Log** 

#### NOTLIVEETMSJohnsonFinancialGroupWI

**Quick Exception Processing** 

## **Audit Reports**

#### **Welcome to**

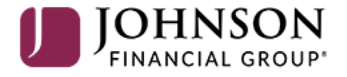

#### **Positive Pay System**

Please decision all exceptions by 1:00PM CST.

**Exception Items is a report that will** show the history of exceptions.

o

#### 這 ★

 $Q<sub>l</sub>$ **Cli** 

 $AC$ 

 $AC$ 

 $C<sub>t</sub>$ P2

 $\blacktriangleright$  Tra Da

> <sub>St</sub> Ac  $<sup>ch</sup>$ </sup> De

**ISS** 

警 Au

 $\mathbf{C}$  Tra

Collapse All -

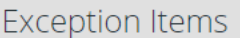

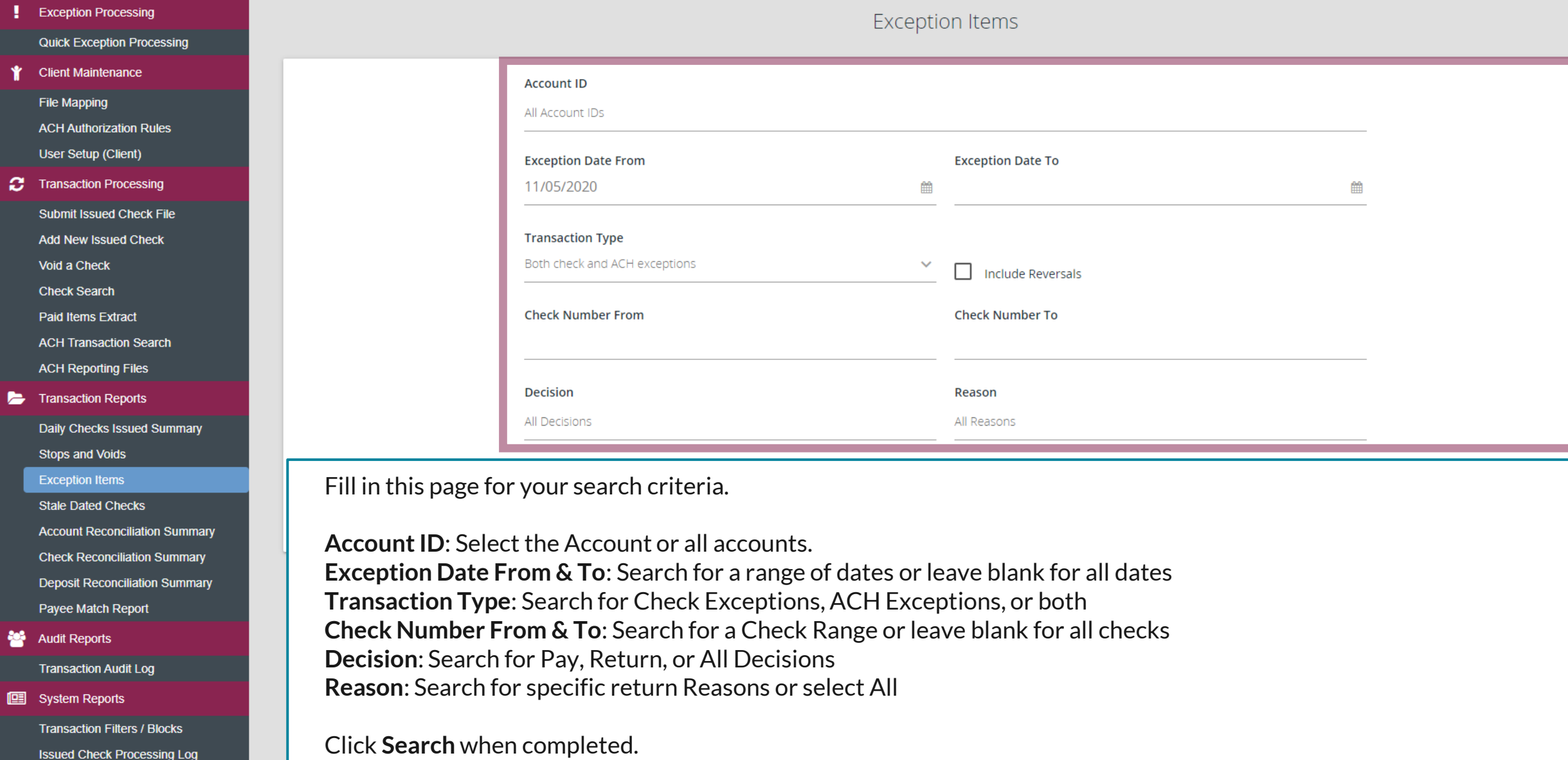

#### 這  $\bigstar$

- Collapse All -**Exception Processing Quick Exception Processing Client Maintenance** Ý File Mapping **ACH Author User Setup C** Transaction **Submit Issu Add New Iss** Void a Chec **Check Sear** Paid Items I **ACH Transa ACH Report Transaction** Daily Check Stops and \ **Exception It Stale Dated Account Red Check Reco** Deposit Red
	- Payee Matc
- **Audit Repor** Transaction
- System Rep

Transaction **Issued Ched** 

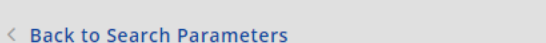

#### Exception Items

#### Q Ⅲ ±

 $\mathbf{P}$ 

- 卷

合

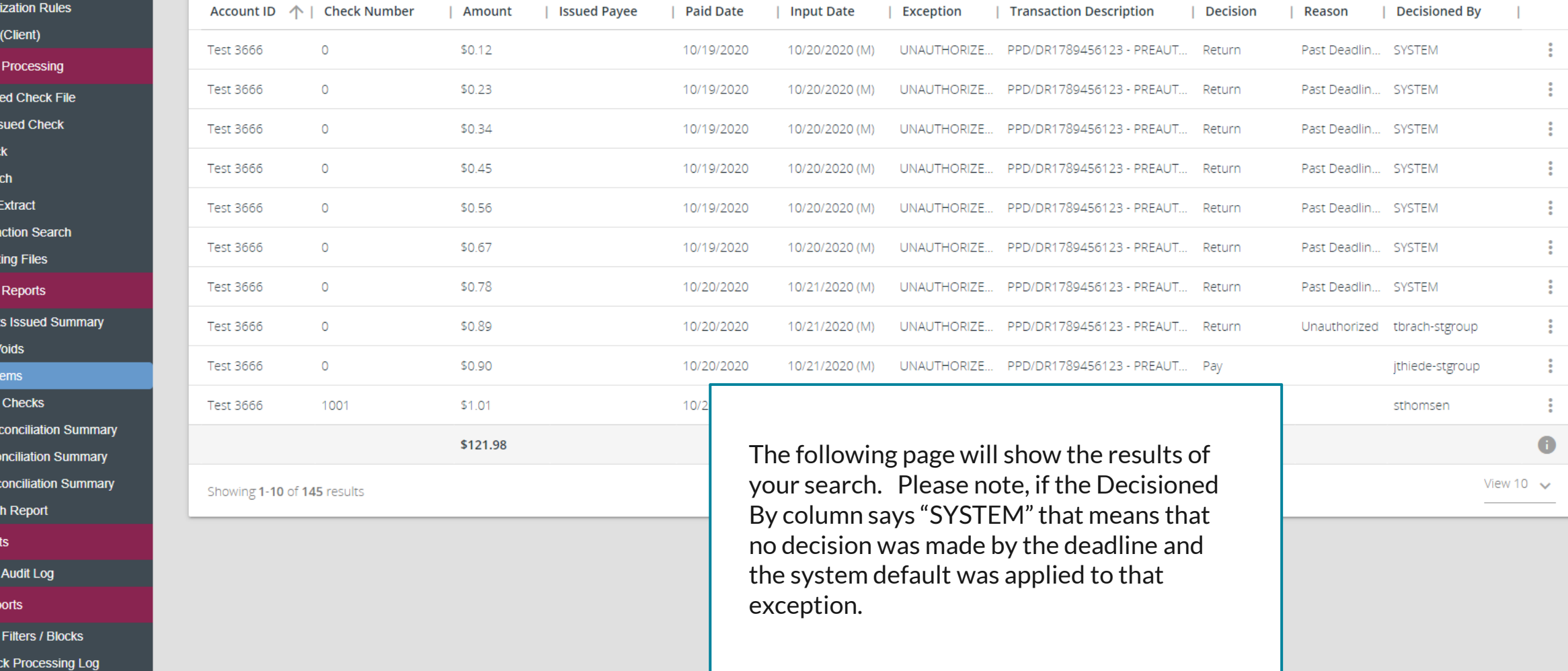

# $:=$

Collapse All -**Exception Processing Quick Exception Processing Client Maintenance** File Mapping **ACH Authorization Rules** User Setup (Client) **Transaction Processing** ø **Submit Issued Check File Add New Issued Check** Void a Check **Check Search Paid Items Extract ACH Transaction Search ACH Reporting Files Transaction Reports** Daily Checks Issued Summary **Stops and Voids Exception Items Stale Dated Checks Account Reconciliation Summary** 

**Check Reconciliation Summary Deposit Reconciliation Summary** Payee Match Report

**Audit Reports** 

**Transaction Audit Log** 

**图** System Reports

**Transaction Filters / Blocks** 

**Issued Check Processing Log** 

NOTLIVEETMSJohnsonFinancialGroupWI

**Welcome to** 

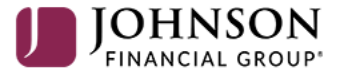

**Positive Pay System** 

Please decision all exceptions by 1:00PM CST.

Stale Dated Checks is a report that will show your Stale Dated Items. The default setting for Stale Dated items is 180 days after their issue date.

For additional assistance, please call 888.769.3796 or email tmsupport@johnsonfinancialgroup.com.

О

**Exception Processing** 

**Client Maintenance** File Mapping

**Quick Exception Processing** 

**ACH Authorization Rules** User Setup (Client) **2** Transaction Processing

> **Submit Issued Check File Add New Issued Check**

Daily Checks Issued Summary

**Account Reconciliation Summa Check Reconciliation Summary Deposit Reconciliation Summar** 

**Stops and Voids Exception Items Stale Dated Checks** 

Payee Match Report

**Transaction Audit Log** 

**Transaction Filters / Blocks Issued Check Processing Log** 

**Audit Reports** 

**图** System Reports

Void a Check **Check Search** Paid Items Extract **ACH Transaction Search ACH Reporting Files** Transaction Reports

Collapse All -

#### Stale Dated Checks

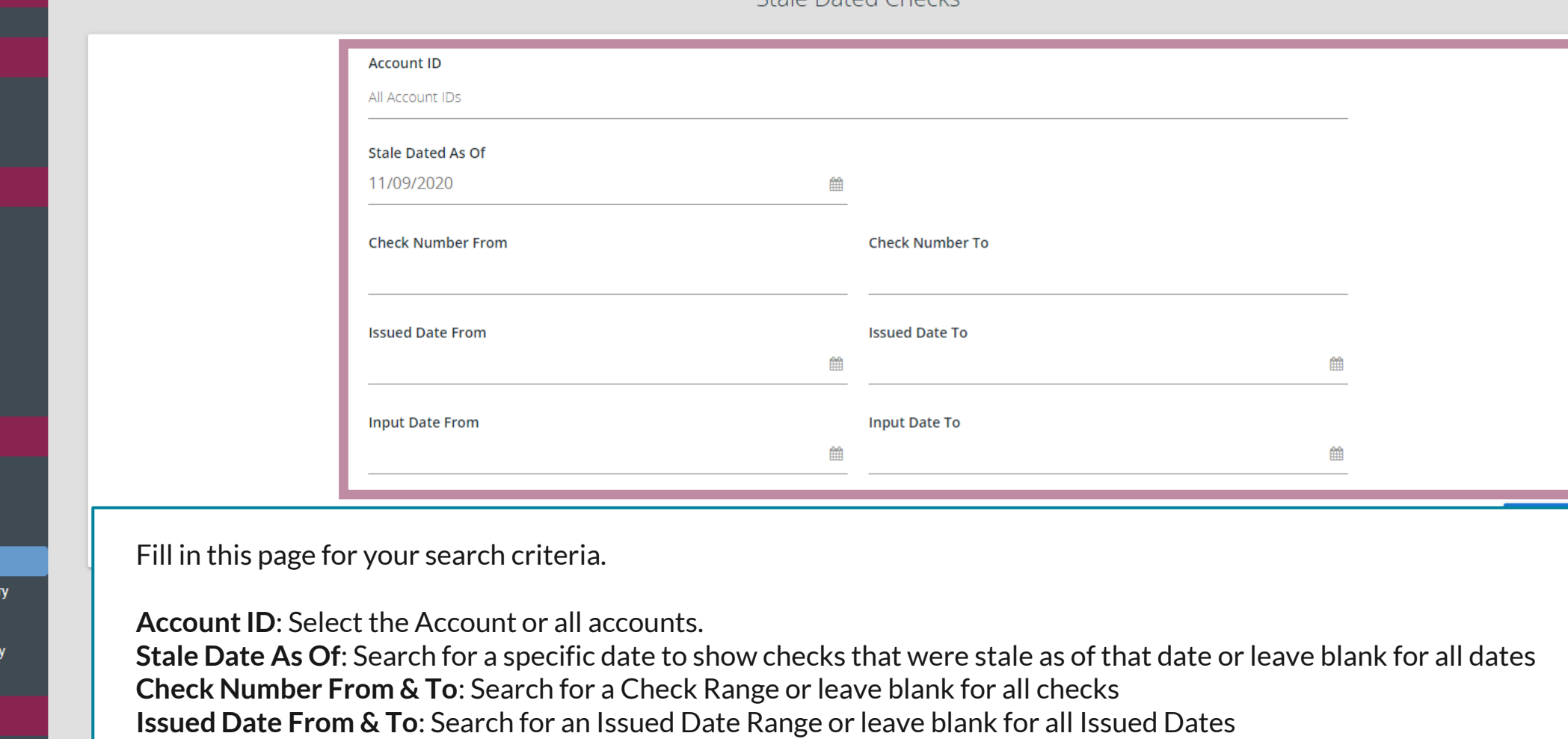

**Input Date From & To**: Search for an Input Date Range or leave blank for all Input Dates

Click **Search** when completed.

## **Stale Dated Checks**

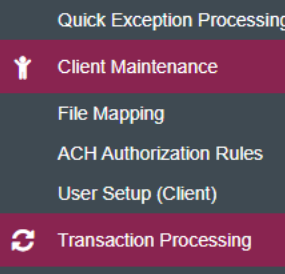

**Exception Processing** 

Collapse All -

**Submit Issued Check File Add New Issued Check** 

Void a Check

**Check Search** 

Paid Items Extract

**ACH Transaction Search** 

**ACH Reporting Files** 

Transaction Reports

Daily Checks Issued Summary

**Stops and Voids** 

**Exception Items** 

**Stale Dated Checks** 

**Account Reconciliation Summary Check Reconciliation Summary Deposit Reconciliation Summary** Payee Match Report

**Audit Reports** 

**Transaction Audit Log** 

**图** System Reports

**Transaction Filters / Blocks Issued Check Processing Log** 

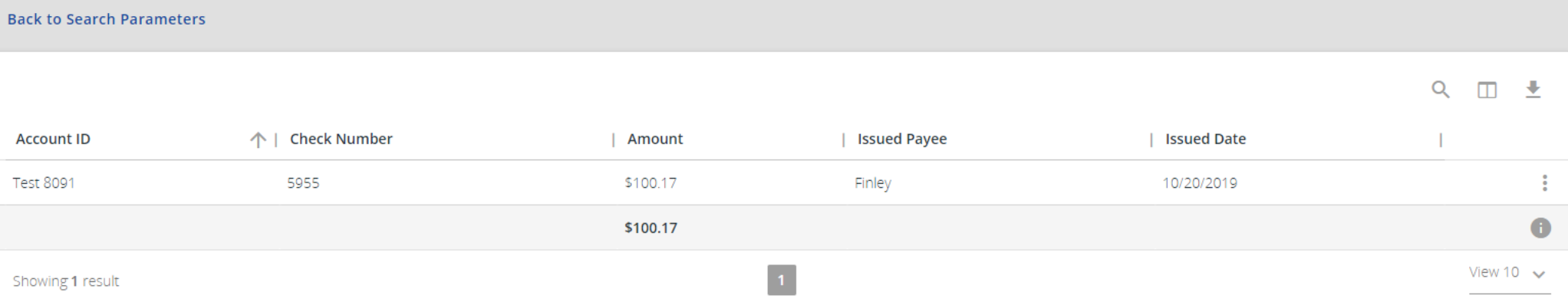

After the search, your report will generate on the next screen. If no checks match your criteria, you will receive an alert on the search screen.

# $:=$

Collapse All -**Exception Processing Quick Exception Processing Client Maintenance** File Mapping **ACH Authorization Rules** User Setup (Client) **2** Transaction Processing **Submit Issued Check File Add New Issued Check** Void a Check **Check Search Paid Items Extract ACH Transaction Search ACH Reporting Files** Transaction Reports Daily Checks Issued Summary **Stops and Voids Exception Items Stale Dated Checks Account Reconciliation Summary Check Reconciliation Summary Denosit Reconciliation Summary** Payee Match Report **Audit Reports Transaction Audit Log** 

**图** System Reports

**Transaction Filters / Blocks** 

**Issued Check Processing Log** 

NOTLIVEETMSJohnsonFinancialGroupWI

**Welcome to** 

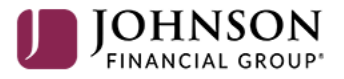

**Positive Pay System** 

Please decision all exceptions by 1:00PM CST.

Payee Match Report is a report that will show your paid checks and how the system read the Payee compared to your Issued Payee

о

## $\mathbf{S}$

**Stops and Voids Exception Items Stale Dated Checks** 

Payee Match Report

**Transaction Audit Log** 

**Transaction Filters / Blocks Issued Check Processing Log** 

**Audit Reports** 

**图** System Reports

**Account Reconciliation Summary Check Reconciliation Summary Deposit Reconciliation Summary** 

#### Collapse All -**Exception Processing** Payee Match Report **Quick Exception Processing Client Maintenance Account ID File Mapping** All Account IDs **ACH Authorization Rules** User Setup (Client) **Paid Date From** Paid Date To 雦 雦 **2** Transaction Processing Submit Issued Check File **Check Number From Check Number To Add New Issued Check** Void a Check **Check Search** Note: Transaction history is retained within the system for 90 days after an item has paid. **Paid Items Extract ACH Transaction Search** Search **ACH Reporting Files Transaction Reports** Daily Checks Issued Summary

Fill in this page for your search criteria.

**Account ID**: Select the Account or all accounts. **Paid Date From & To:** Search for a Paid Date Range or leave blank for all Issued Dates **Check Number From & To**: Search for a Check Range or leave blank for all checks

Click **Search** when completed.

**Submit Issued Check File Add New Issued Check** Void a Check

**I Fransaction Processing** 

- 
- **Check Search**
- Paid Items Extract
- **ACH Transaction Search**
- **Check Verification**
- **ACH Reporting Files**
- **ACH Returns Processing**
- **ACH Returns Files Extract**
- **Transaction Reports** 
	- Daily Checks Issued Summary **Stops and Voids Exception Items Correction Report Stale Dated Checks Account Reconciliation Summary Check Reconciliation Summary Deposit Reconciliation Summary** Incoming ACH DNE Report Payee Match Report Incoming ACH IAT Report
- **Audit Reports**
- **II** System Reports
	- User Listing
	- Account / Client ID Listing

**Untimely Returns Report** 

- **Client Report**
- **Security Templates**

## Payee Match Report

← Back to Search Parameters

Q Ⅲ ±

合

春

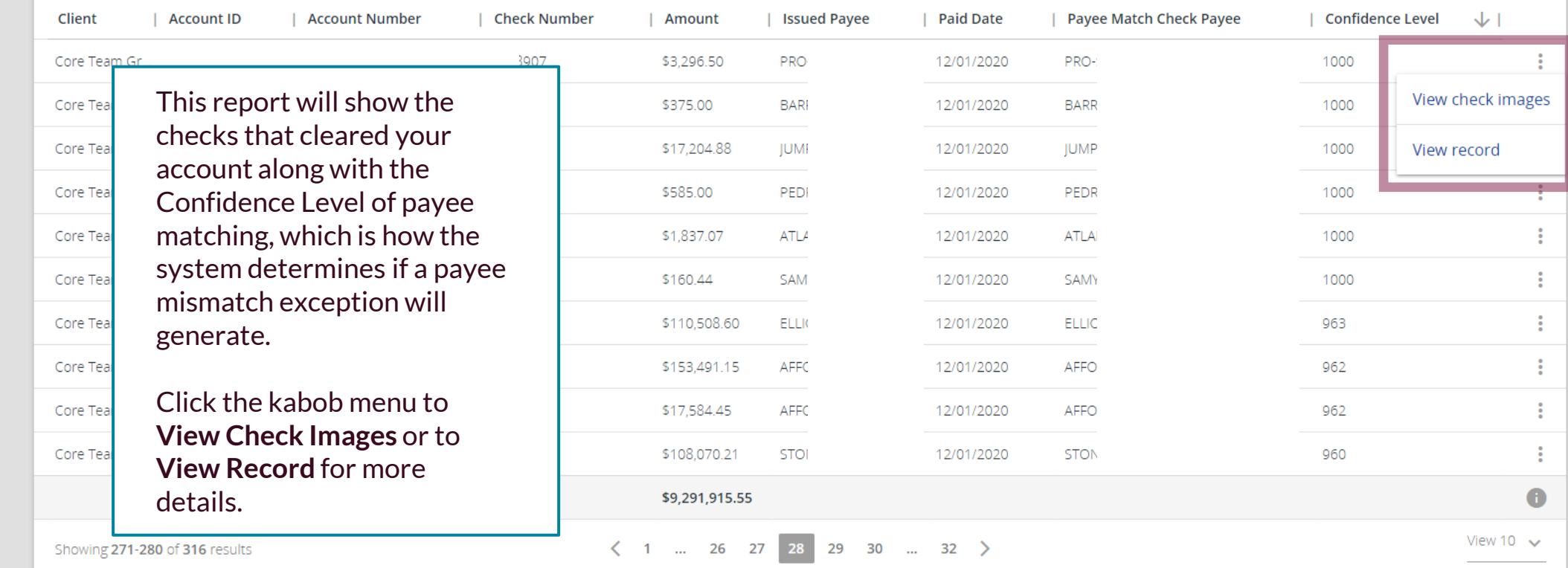

Collapse All -**Exception Processing Quick Exception Processing Client Maintenance** File Mapping **ACH Authorization Rules** User Setup (Client) **Transaction Processing** ø **Submit Issued Check File Add New Issued Check** Void a Check **Check Search Paid Items Extract ACH Transaction Search ACH Reporting Files** Transaction Reports Daily Checks Issued Summary **Stops and Voids Exception Items Stale Dated Checks Account Reconciliation Summary Check Reconciliation Summary** 

Payee Match Report

**Deposit Reconciliation Summary** 

**Audit Reports** 

**Transaction Audit Log** 

**B** System Reports

**Transaction Filters / Blocks Issued Check Processing Log**  NOTLIVEETMSJohnsonFinancialGroupWI

**Welcome to** 

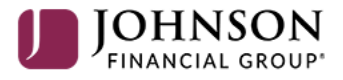

**Positive Pay System** 

Please decision all exceptions by 1:00PM CST.

**Transaction Audit Log is an** administrative report that will show audit logs of your user's activity in the Positive Pay system.

о

# 這 ★

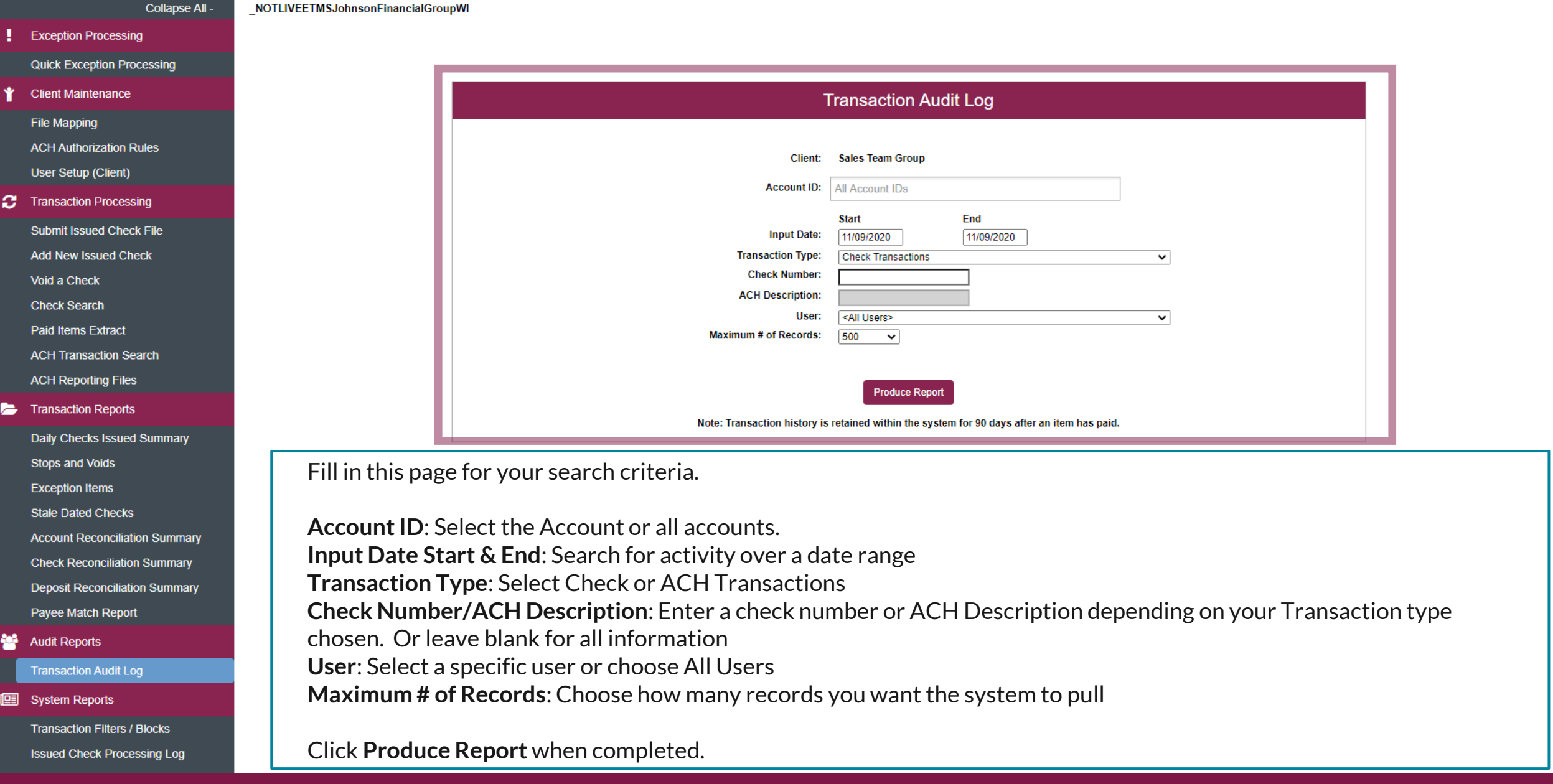

Ý

**Exception Processing** 

**Client Maintenance** 

File Mapping

**Quick Exception Processing** 

**ACH Authorization Rules** 

**Submit Issued Check File** 

**Add New Issued Check** 

User Setup (Client)

**2** Transaction Processing

Void a Check

**Check Search** 

**Paid Items Extract** 

**ACH Transaction Search** 

Daily Checks Issued Summary

**Account Reconciliation Summary** 

**Check Reconciliation Summary** 

**Deposit Reconciliation Summary** 

**ACH Reporting Files** 

**Transaction Reports** 

**Stops and Voids** 

**Exception Items** 

**Stale Dated Checks** 

Payee Match Report

**Transaction Audit Log** 

Collapse All -

Client: Sales Team **Issued item approve** 

**Field Name** 

Account ID **Account Number** 

AutoDecisioned

**Check Amount** 

**Check Number** 

**IsSameDay Issued Date** 

**Paid Exception** 

**Paid Exception Date** 

Req. Stop Payment

Client: Sales Team ( **SYSTEM SET DEFA** 

**Reversal Flag Submission Type** 

**Notes** 

Paid Paid Date

Payee

Void

**Void Date** 

**Field Name** 

**Decision Name Last Updated User** 

LastUpdatedDate

Client: Sales Team (

Inserted exception r **Field Name** 

**Client: Sales Team Group** 

**NEW RECORD FROM BANK SYSTEM** 

Inserted transaction record from bank

Check #: 1

Account ID: Test 8091

**Amount: \$0.00** 

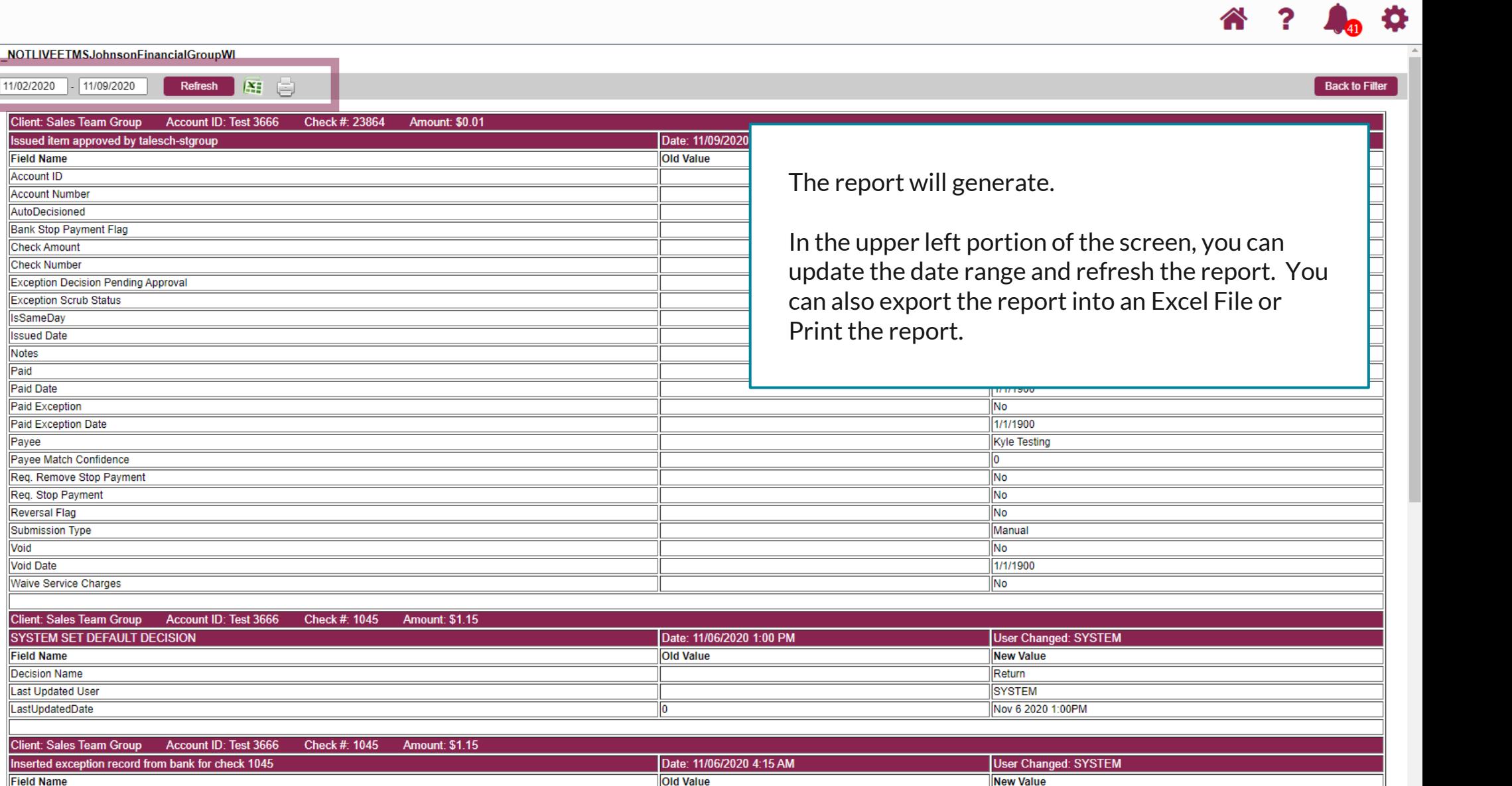

llo I

**User Changed: SYSTEM** 

**图** System Reports

**Audit Reports** 

**Transaction Filters / Blocks** 

**Issued Check Processing Log** 

For additional assistance, please call 888.769.3796 or email tmsupport@johnsonfinancialgroup.com. *28*

I٥

Date: 11/06/2020 4:15 AM

Collapse All -**Exception Processing Quick Exception Processing Client Maintenance** File Mapping **ACH Authorization Rules** User Setup (Client) **2** Transaction Processing **Submit Issued Check File Add New Issued Check** Void a Check **Check Search** Paid Items Extract **ACH Transaction Search ACH Reporting Files** Transaction Reports Daily Checks Issued Summary **Stops and Voids Exception Items Stale Dated Checks Account Reconciliation Summary Check Reconciliation Summary Deposit Reconciliation Summary** 

Payee Match Report

**Audit Reports** 

**Transaction Audit Log** 

**II** System Reports

**Transaction Filters / Blocks** 

**Issued Check Processing Log** 

NOTLIVEETMSJohnsonFinancialGroupWI

**Welcome to** 

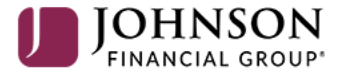

**Positive Pay System** 

Please decision all exceptions by 1:00PM CST.

**Transaction Filters/Blocks will show** any general rules on your account for **ACH Positive Pay** 

For additional assistance, please call 888.769.3796 or email tmsupport@johnsonfinancialgroup.com.

o

#### 這  $\bigstar$

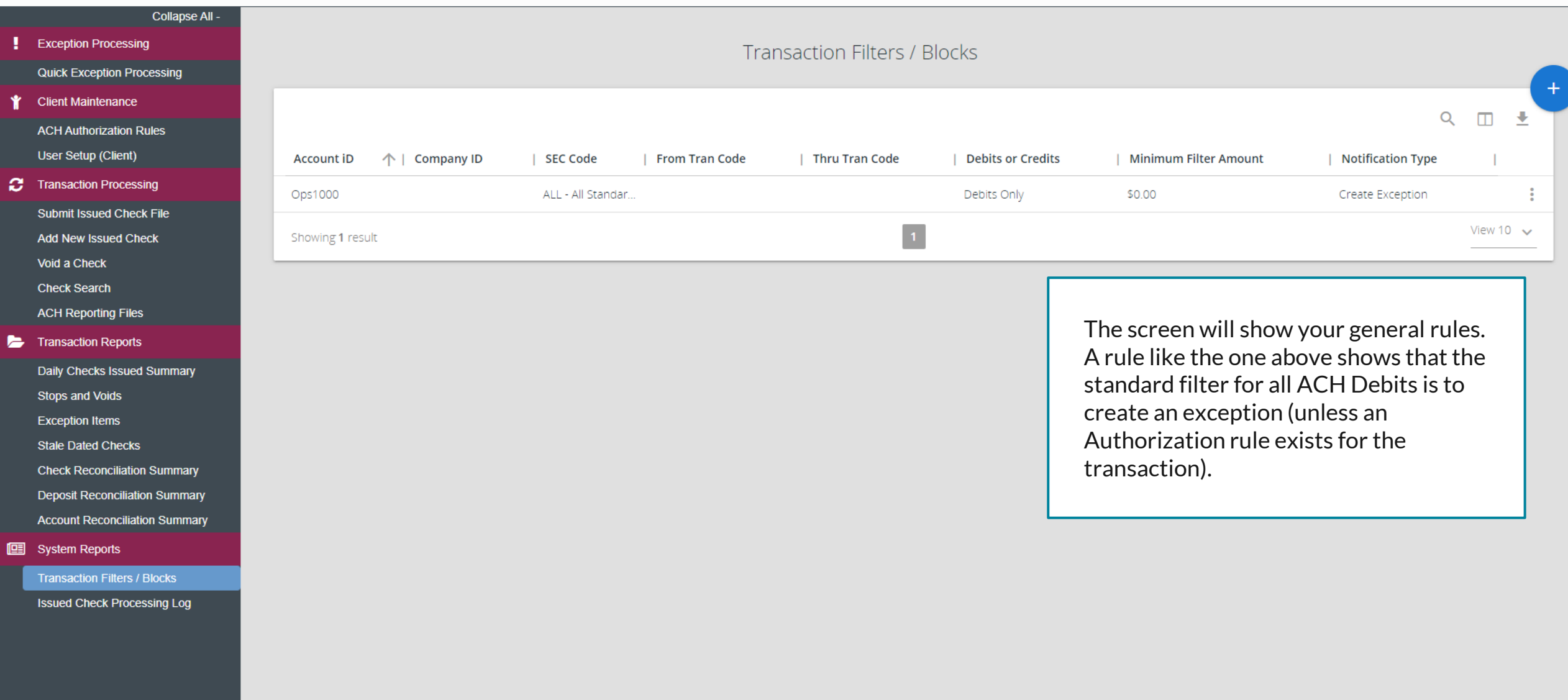

# $\mathbf{S}$

Collapse All -**Exception Processing Quick Exception Processing Client Maintenance File Mapping ACH Authorization Rules** User Setup (Client) **Transaction Processing** ø **Submit Issued Check File Add New Issued Check** Void a Check **Check Search Paid Items Extract ACH Transaction Search ACH Reporting Files Transaction Reports** Daily Checks Issued Summary **Stops and Voids Exception Items Stale Dated Checks Account Reconciliation Summary** 

**Deposit Reconciliation Summary** 

#### **Audit Reports**

**Transaction Audit Log** 

**图** System Reports

**Transaction Filters / Blocks** 

NOTLIVEETMSJohnsonFinancialGroupWI

**Check Reconciliation Summary** 

Payee Match Report

**Issued Check Processing Log** 

#### **Welcome to**

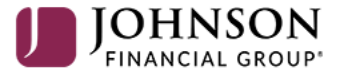

**Positive Pay System** 

Please decision all exceptions by 1:00PM CST.

**Issue Check Processing Log shows a** history of the inputting of Issued Checks. It is also where Approvals of Issued Checks can be done for companies using Dual Control (See Approving Issued Items for Dual Control user guide for those instructions).

#### 這 ★

**Exception Processing** 

Collapse All -

## Issued Check Processing Log

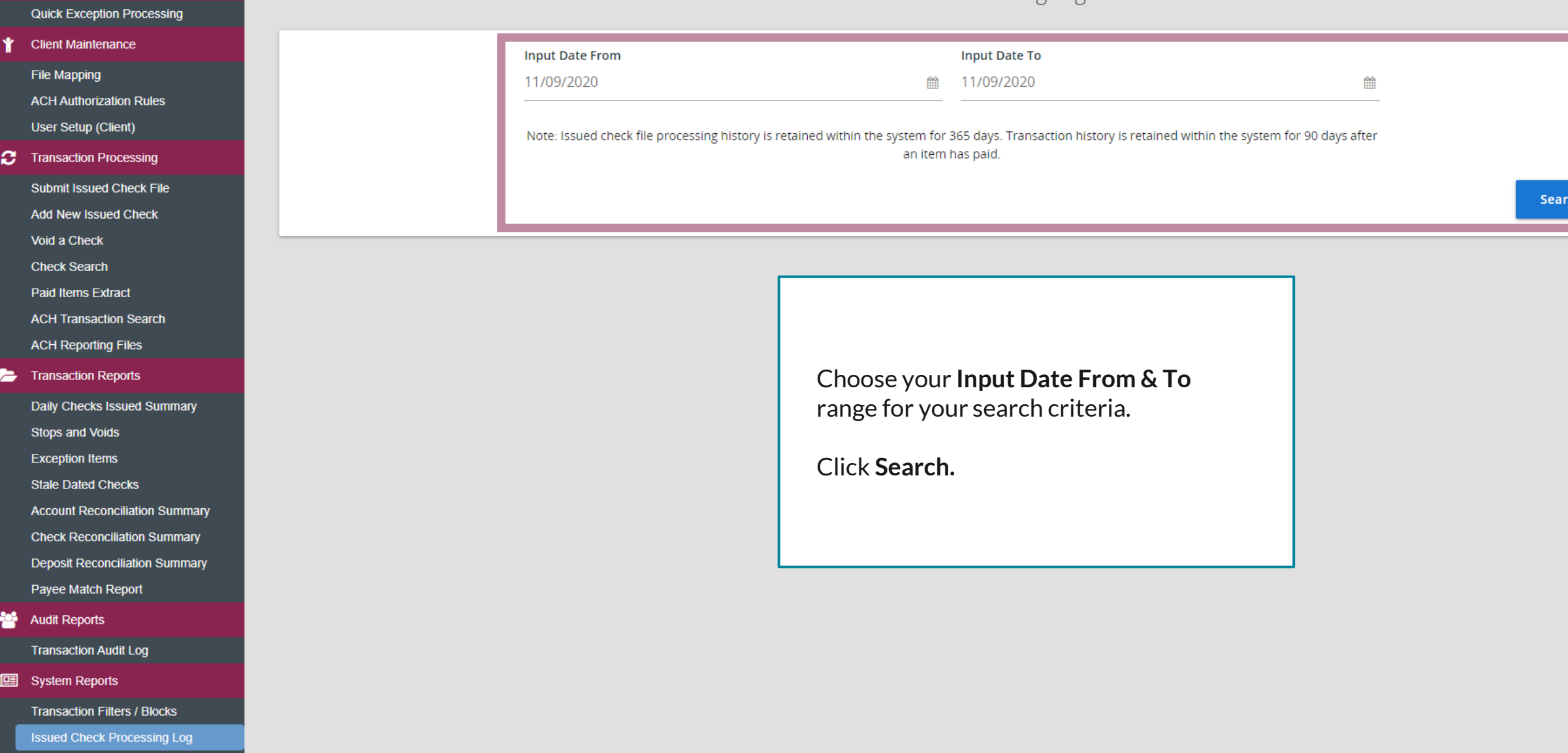

**Exception Processing Quick Exception Processing Client Maintenance** File Mapping **ACH Authorization Rules** User Setup (Client) **2** Transaction Processing **Submit Issued Check File** Add New Issued Check Void a Check **Check Search Paid Items Extract ACH Transaction Search ACH Reporting Files** Transaction Reports Daily Checks Issued Summary **Stops and Voids Exception Items Stale Dated Checks Account Reconciliation Summary Check Reconciliation Summary** 

Collapse All -

← Back to Search Parameters

Filter: Status set  $\vee$ 

**Account ID** 

 $\overline{C}$ 

uploaded.

Test 3666

| File Mapping Format

 $N/A$ 

**Deposit Reconciliation Summary** Payee Match Report

**Audit Reports** 

**Transaction Audit Log** 

**图** System Reports

**Transaction Filters / Blocks** 

**Issued Check Processing Log** 

Issued Check Processing Log

**Amount** 

\$1.13

 $\downarrow$  | Items

 $\overline{1}$ 

| Input Date

10/30/2020 10:58 AM (M)

 $Q$  $\Box$  $\overline{\mathcal{A}}$ 

 $\ddot{\cdot}$ 

 $\ddot{\phantom{a}}$ 

÷

÷

÷

Download file

View record

| File Name

 $N/A$ 

 $N/A$ 

 $N/A$ 

pfenton\_Ppay\_File\_\_for\_Test...

Pfenton\_test\_Ppay\_File\_\_for...

Ppay\_File\_for\_Testing.xlsx

Ppay\_File\_for\_Testing.xlsx

Copy\_of\_Ppay\_File\_\_for\_Tes...

Copy\_of\_Ppay\_File\_\_for\_Tes..

ppay\_file\_\_for\_testing.xls

春

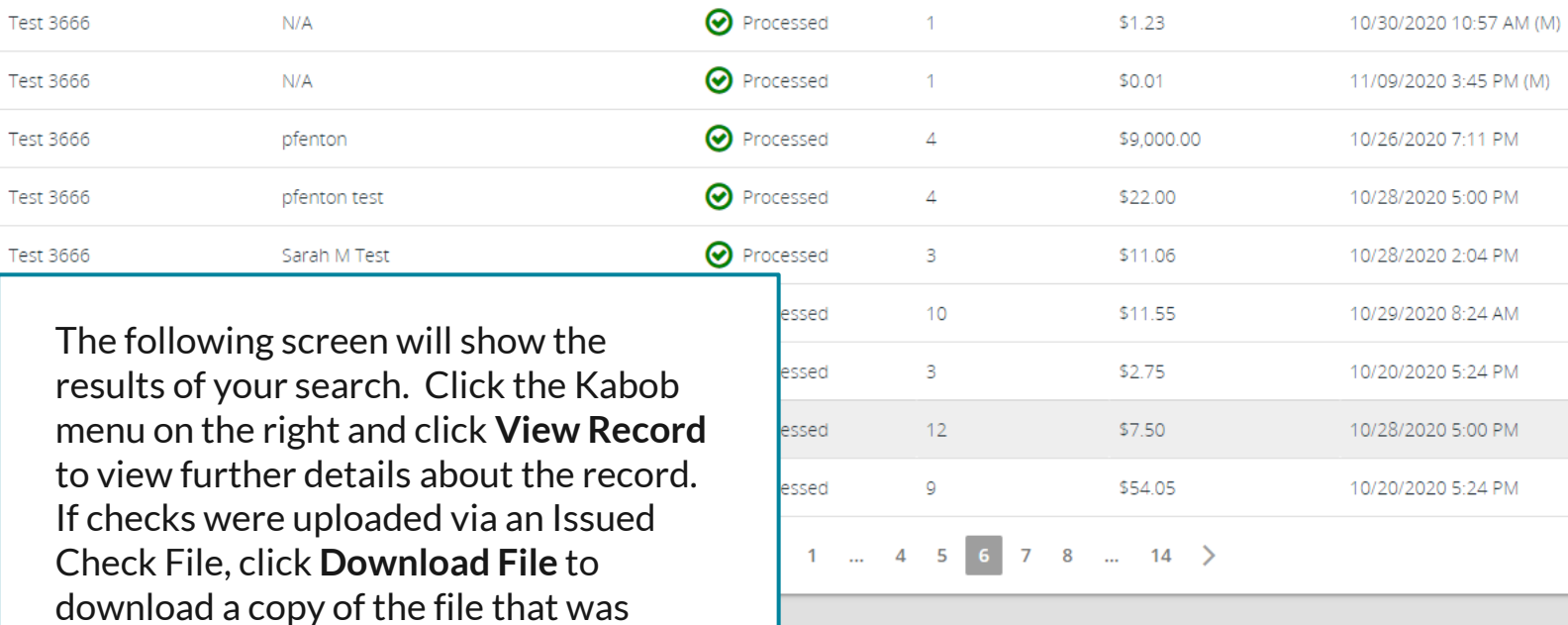

| Status

**⊙** Processed

#### Processing Totals (All Pages)

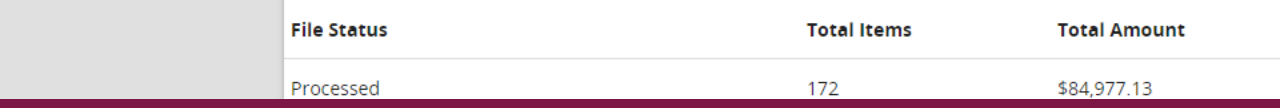

# **Thank You**

Additional Resources and Support

For additional resources, including "how-to" guides, please visit our online Client Resources page at <https://www.johnsonfinancialgroup.com/client-resources>

If further support is needed, please call our Treasury Management Support Center at 888.769.3796 or by email at [tmsupport@johnsonfinancialgroup.com.](mailto:tmsupport@johnsonfinancialgroup.com)

JohnsonFinancialGroup.Com

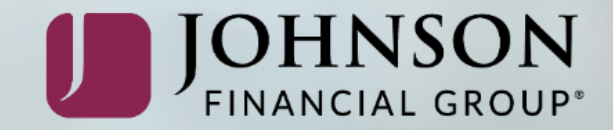